## **Part 3: WORKSPACE OVERVIEW**

In the default *Editing* workspace, there are four main panels:

- **Project Panel:** Where your imported media files are stored and organized (video, audio, music, graphics/text, sequences, and other media).
- **● Timeline Panel:** Where you build and edit all the different clips that make up your movie from start to finish; a timeline is also referred to as a "Sequence"
- **● Program Panel:** Shows what you've edited in the timeline
- **Source Panel:** Allows you to preview raw video, audio, and other media clips before adding them to the timeline

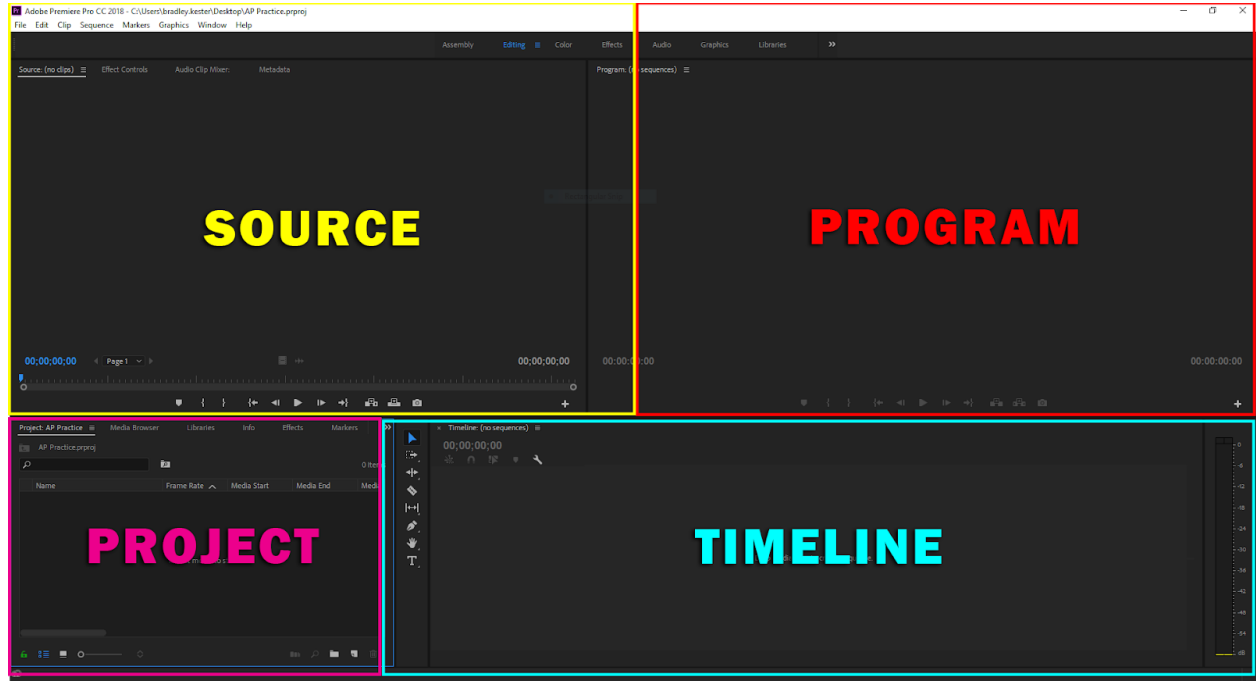

If your workspace looks different, check toward the top of the screen to make sure you're in *Editing* mode. If it still doesn't look right, or if you accidentally close a panel, right click the three-line icon next to the *Editing* tab and select *Reset to Saved Layout*.

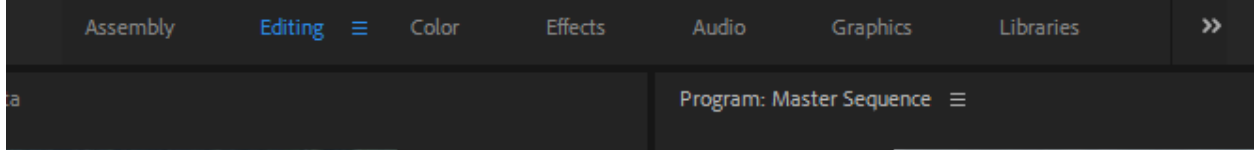